# **server hp rx4610 Connessione dei cavi di base**

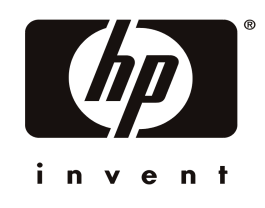

**Codice prodotto: A6153-96002 E0501**

### **Note legali**

Le informazioni contenute in questo documento sono soggette a cambiamento senza preavviso.

Hewlett-Packard non rilascia alcuna garanzia riguardo a questo materiale, comprese le garanzie implicite di commerciabilità e di adeguatezza per uno scopo particolare, e non limitatamente a queste. Hewlett-Packard non sarà ritenuta responsabile per errori quivi contenuti o per danni inerenti o conseguenti in rapporto con la fornitura, il funzionamento o l'uso di questo materiale.

Hewlett-Packard non si assume alcuna responsabilità per l'uso o l'affidabilità del proprio software su apparecchiature che non siano state fornite da Hewlett-Packard.

Il presente documento contiene informazioni proprietarie protette da diritto d'autore. Tutti i diritti sono riservati. Nessuna parte di questo documento può essere fotografata, riprodotta, o tradotta in un'altra lingua senza il preventivo consenso scritto di Hewlett-Packard Company.

Intel $^@$ e Pentium $^@$ sono marchi registrati di Intel Corporation. Microsoft $^@$ , Windows NT $^@$ , Windows 95 $^@$  e Windows 2000 $^\circ$  sono marchi registrati di Microsoft negli Stati Uniti e in altri Paesi. Novell $^\circ$  e NetWare $^\circ$  sono marchi registrati di Novell, Incorporated negli Stati Uniti e in altri Paesi. Symantec® è un marchio registrato di Symantec, Incorporated. Torx® è un marchio registrato di CamCar/Textron, Incorporated.

© Copyright 2001, Hewlett-Packard Company.

## **Connessioni dei cavi di base del server HP rx4610**

### **Comandi e indicatori del pannello anteriore**

La parte anteriore del telaio espone gli alimentatori, le ventole e i comandi e gli indicatori LED del sistema. La Figura 1 e la Tabella 1 illustrano in dettaglio i componenti, i comandi e gli indicatori LED visibili sul lato frontale del telaio.

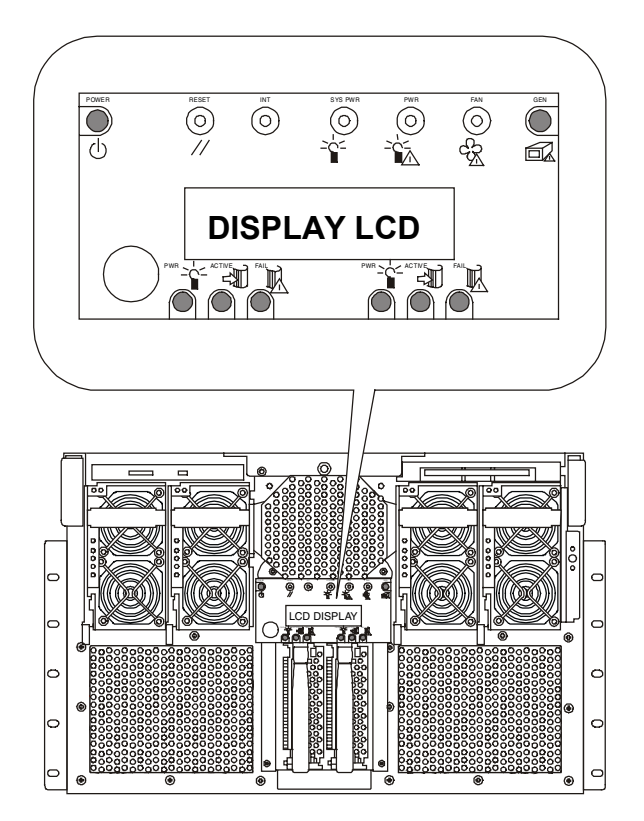

**Figura 1. Vista frontale del telaio**

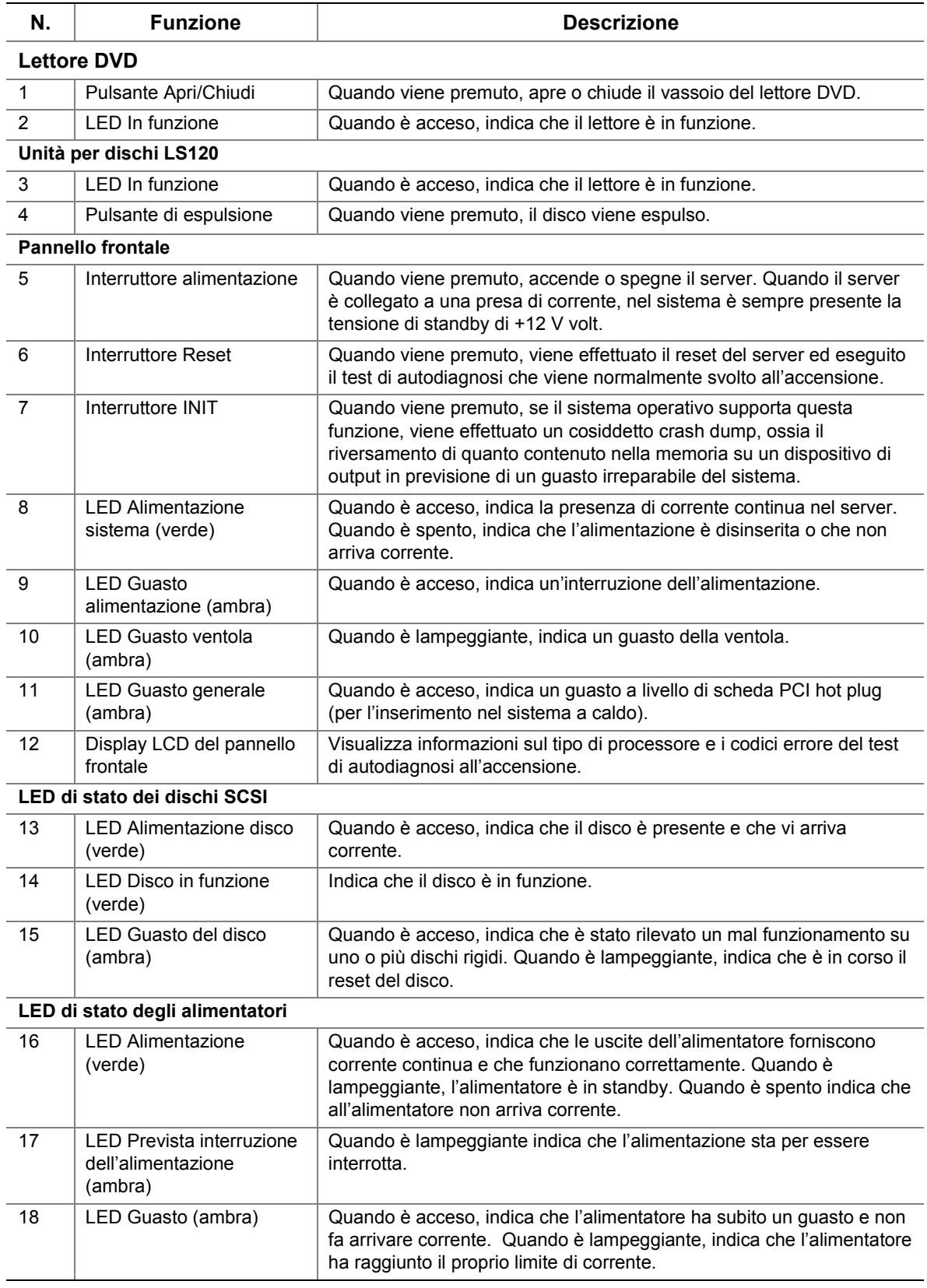

#### **Tabella 1 Comandi e indicatori del sistema (lato frontale)**

### **Comandi, indicatori e funzioni del sistema (lato posteriore)**

Sul retro dell'rx4610 sono visibili connettori, porte, alloggiamenti, e un pannello legacy per l'indicazione dello stato delle porte I/O. La Figura 2 illustra in dettaglio il retro del telaio, mentre la Figura 3 illustra in dettaglio il pannello I/O legacy, situato sul retro del telaio, nell'angolo in alto a destra.

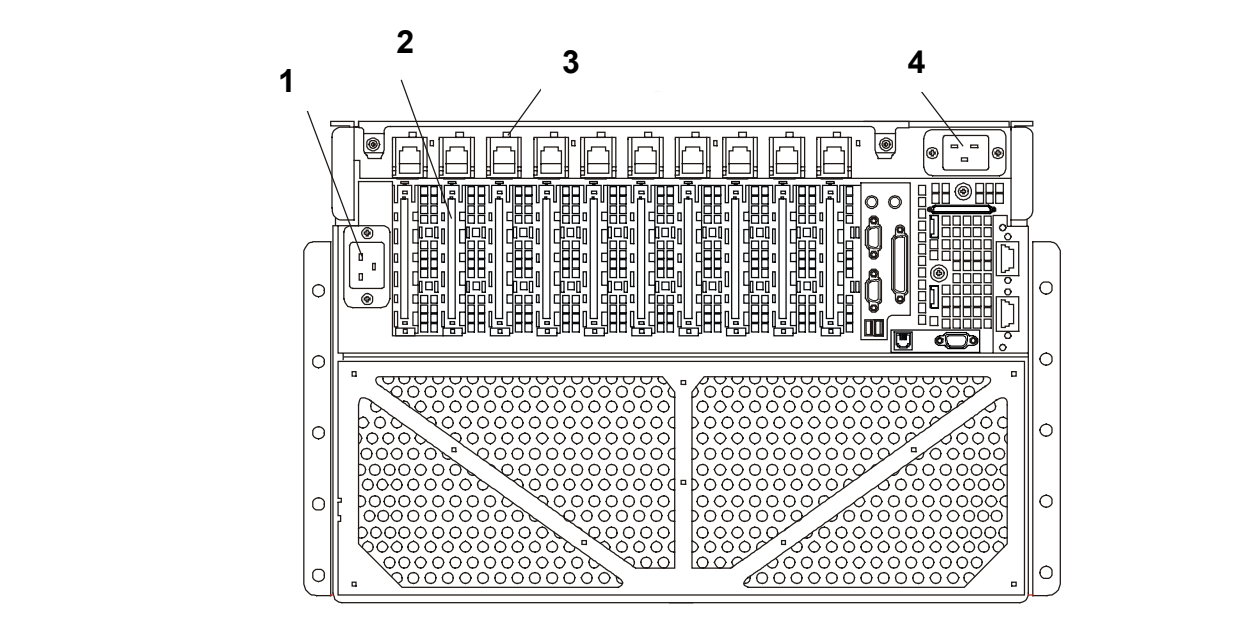

**Figura 2. Vista posteriore del telaio**

- 1. Connettore di alimentazione a c.a.
- 2. Alloggiamento per la scheda PCI di espansione aggiuntiva
- 3. LED di stato della scheda PCI hot plug
- 4. Connettore di alimentazione a c.a.

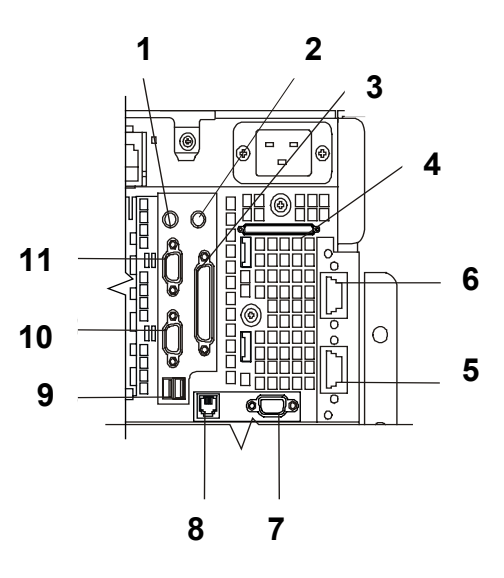

#### **Figura 3. Pannello I/O legacy**

- 1. Tastiera
- 2. Mouse
- 3. Porta parallela
- 4. Porta SCSI esterna
- 5. Porta ICMB 2
- 6. Porta ICMB 1
- 7. Porta video
- 8. Porta Ethernet
- 9. Porte USB
- 10. Porta seriale 2
- 11. Porta seriale 2

### **Periferiche**

#### **Unità per dischi LS120**

Il server supporta un'unità slimline ultrasottile per dischi LS120 da 1,44 MB e da 120 MB con interfaccia IDE. Questa periferica, che ha uno spessore di mezzo pollice, va montata immediatamente al di sopra della sede per l'alimentatore situata in alto a destra sul lato frontale del telaio. L'unità viene montata su un vassoio amovibile che facilita l'assemblaggio e la manutenzione del sistema.

### **Dischi rigidi**

Il server monta fino a due carrelli guida per il cambio a caldo che supportano dischi rigidi SCSI LVDS standard da 1pollice di spessore e da 3,5 pollici di larghezza.

Trattandosi di un sistema cosiddetto hot-swap, ossia che consente il cambio a caldo, i dischi rigidi sono montati su carrelli guida con dissipatori integrati. Ciascun disco è montato in un carrello con quattro viti e il carrello viene poi inserito, mediante innesto a baionetta, nella sede del disco rigido. Nella posizione di montaggio corretta, il carrello si innesta esattamente nella relativa sede con la maniglia di bloccaggio esposta verso la parte frontale del telaio. I dischi possono assorbire fino a 24 Watt di corrente e devono essere specificamente progettati per funzionare a una temperatura ambiente massima di 40 ° C.

#### **6 Italiano**

### **Lettore di DVD**

Il server supporta un lettore per DVD con interfaccia IDE ultrasottile. Questa periferica va montata immediatamente al di sopra della sede per l'alimentatore situata in alto a sinistra sul lato frontale del telaio. Il lettore viene montato su un vassoio amovibile che facilita l'assemblaggio e la manutenzione del sistema.

### **Alimentatori**

Il server viene fornito con quattro alimentatori benché ne utilizzi solo tre. Il terzo alimentatore è di riserva. Ciascun alimentatore ha una doppia potenza, una di un minimo di 800W per un intervallo di alimentazione di 180-264V c.a. e una di un minimo di 700W per un intervallo di alimentazione di 90-132V c.a. Ciascun alimentatore è progettato per contenere al minimo le interferenze elettromagnetiche e le interferenze in radiofrequenza. Ciascun alimentatore è munito anche di ventole di raffreddamento integrate.

Le tensioni di uscita della corrente continua di ciascun alimentatore sono:

- $+48 V$
- $\bullet$  +12 V in standby

La Figura 4 illustra un server rx4610 con quattro alimentatori. Le sedi degli alimentatori sono numerate da 1 a 4, guardando il telaio dal lato frontale. Gli alimentatori vanno tuttavia installati nell'ordine illustrato nella Figura 4, cominciando con l'1 e terminando con il 4. Ciò significa che in un server con tre alimentatori sarà vuota la terza sede. Sugli alloggiamenti vuoti vanno installati gli appositi coperchi.

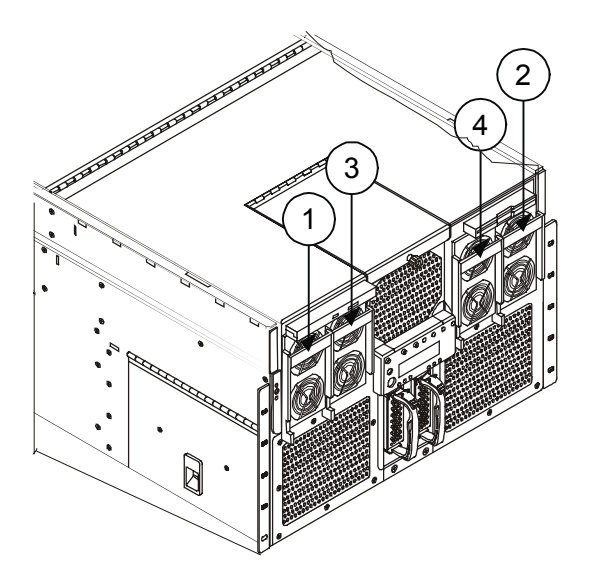

**Figura 4. Ordine di installazione degli alimentatori**

• Nella configurazione standard, il sistema viene fornito con una scheda video equipaggiata con 8 MB di memoria. Per questo server non sono disponibili espansioni per la memoria video.

**AVVERTENZA** Perché il server possa avviarsi nel modo corretto, la tastiera e il mouse devono essere installati nelle relative porte.

> Per evitare il rischio di danni ai dispositivi esterni, prima di collegarli assicurarsi che il server non sia collegato alla rete di alimentazione elettrica.

1. Collegare il monitor, la tastiera e il mouse alle relative porte situate sul pannello posteriore del server.

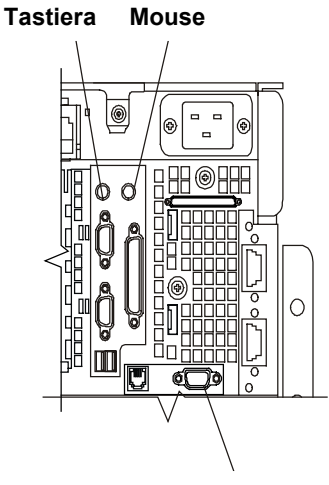

**Porta video**

- 2. Rimuovere dall'unità per dischetti la scheda di protezione, se presente
- 3. Collegare il cavo di alimentazione del monitor.
- 4. Inserire l'estremità femmina dei cavi di alimentazione a c.a. del server nei relativi connettori d'ingresso sul retro del telaio.
- 5. Inserire l'estremità maschio dei cavi di alimentazione a c.a. del server in una presa di c.a. a tre terminali munita di messa a terra.
- 6. Accendere il monitor.
- 7. Premere il pulsante a due posizioni dell'alimentazione sul pannello frontale del server HP.
- 8. Verificare che la spia dell'alimentazione sul pannello frontale sia accesa. Dopo pochi secondi viene svolto il test di autodiagnosi.